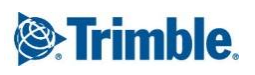

 $++++$ + + + + + + +

**>Page 1**

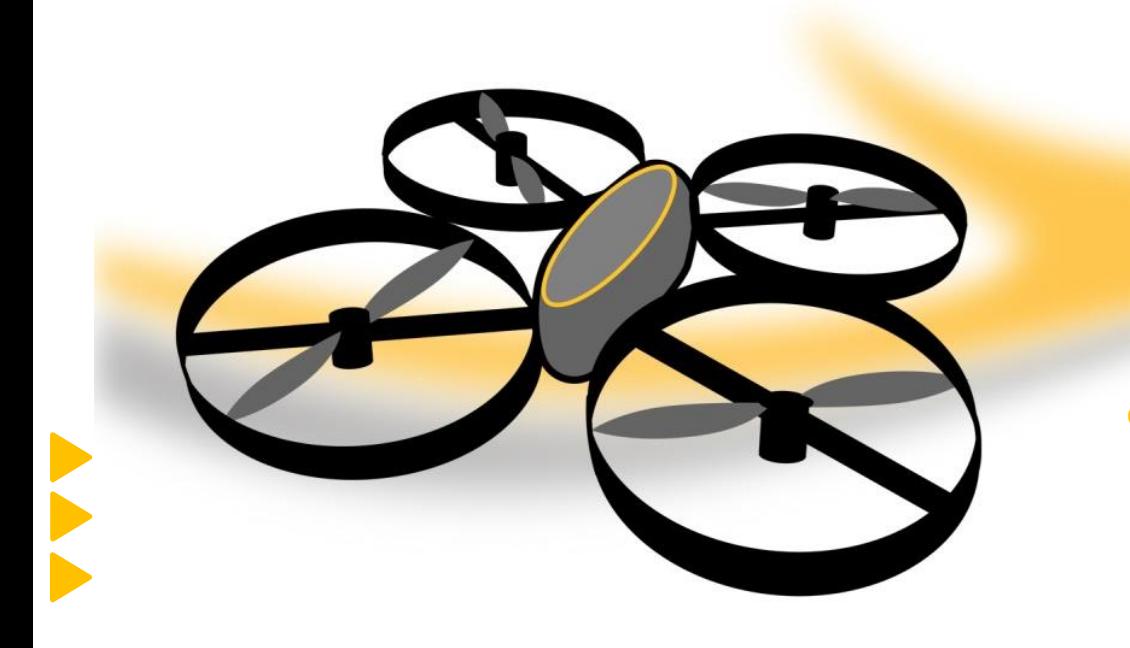

**GEOSPATIAL OFFICE SOFTWARE NOVEMBER 2020, V 11.0.0 DECEMBER 2020, V 11.0.1 FEBRUARY 2021, V11.0.2**

**Release Notes for UASMaster 11**

### <span id="page-0-0"></span>**Trimble UASMaster Version 11**

Trimble announces the major release 11 for all Inpho software products including UASMaster.

Note: These Release Notes are updated for version 11. We highly recommend always updating to the latest software release.

Users with valid maintenance will receive an update file for their license

### <span id="page-0-1"></span>**More information**

For more information, contact your Trimble Inpho Support Team at [imaging\\_support@trimble.com.](mailto:imaging_support@trimble.com) The software is available for download on<http://geospatial.trimble.com/uasmaster-download>

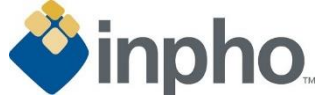

<https://geospatial.trimble.com/products-and-solutions/inpho-uasmaster>

© 2020, Trimble Inc. All rights reserved. Trimble and the Globe & Triangle logo are trademarks of Trimble Inc. registered in the United States and in other countries. All other trademarks are the property of their respective owners.

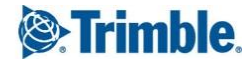

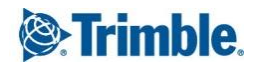

### **Table of Contents**

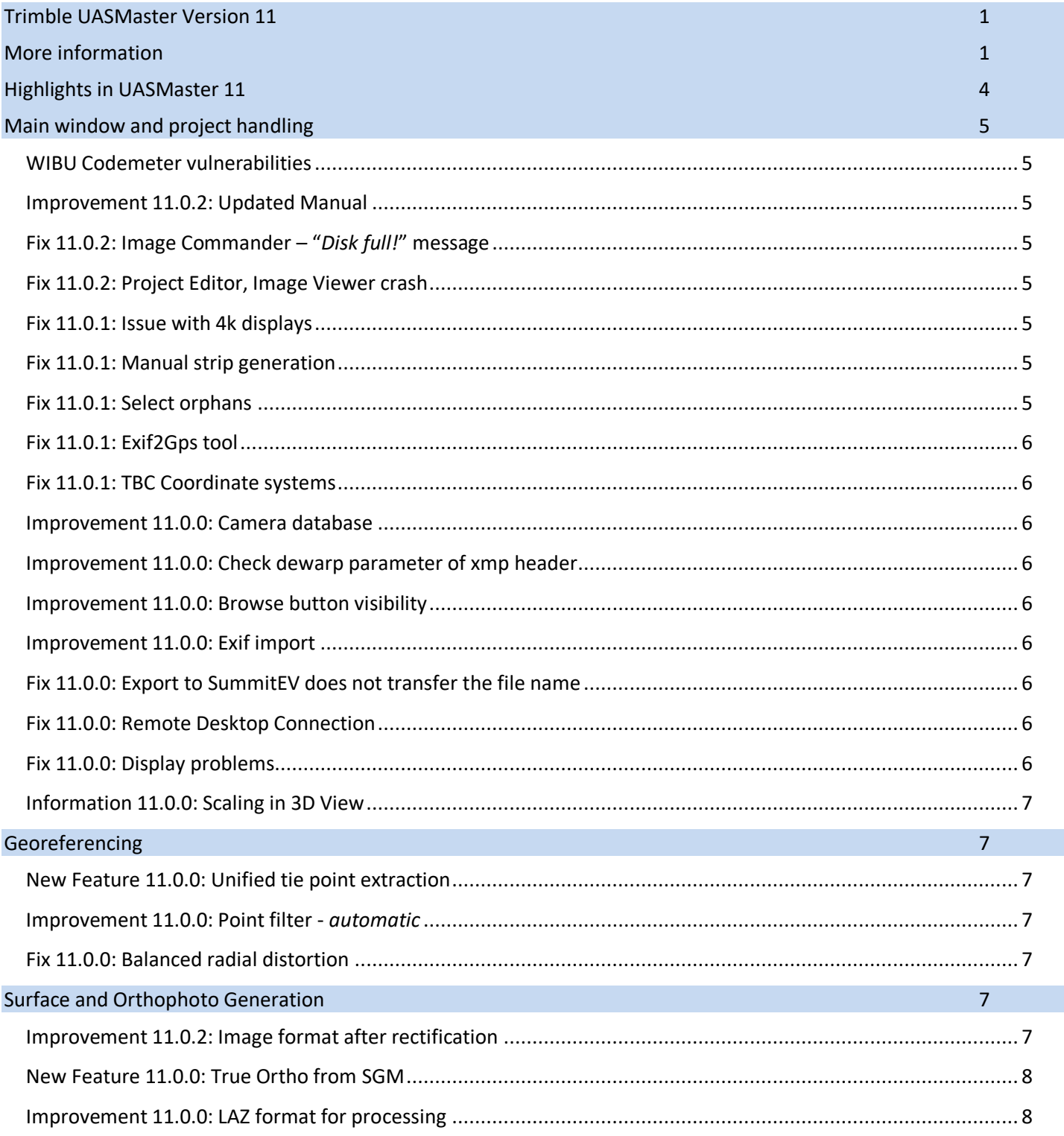

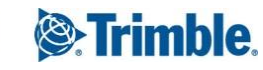

# <sup><sup>®</sup>·Trimble.</sup>

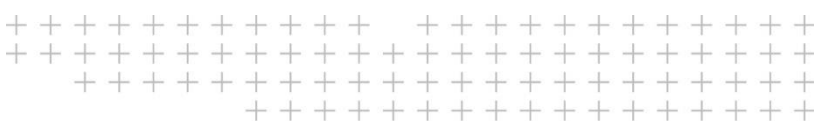

Page 3

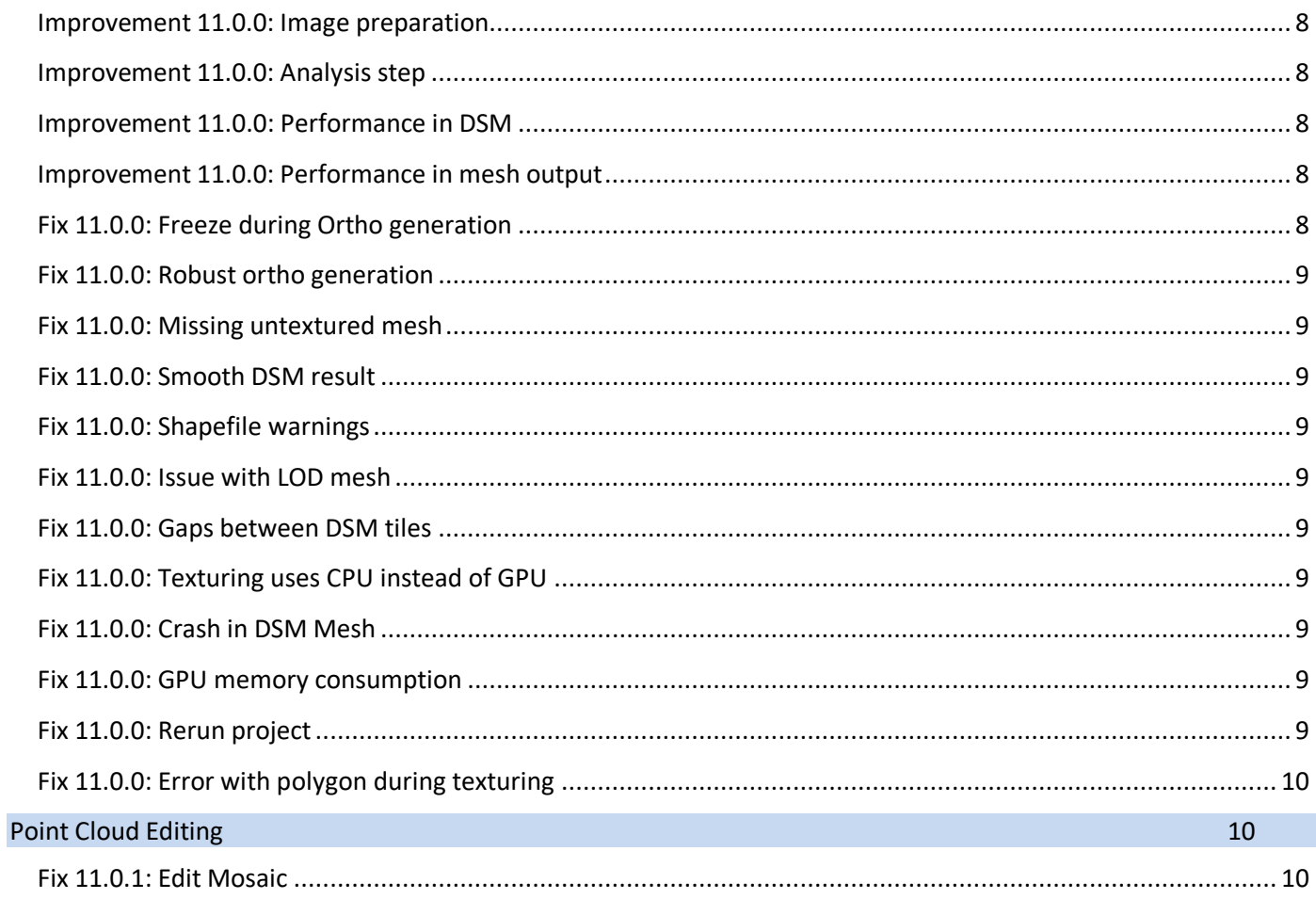

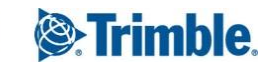

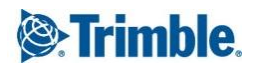

### <span id="page-3-0"></span>**Highlights in UASMaster 11**

#### **New Unified Matching Engine in UASMaster**

Trimble UASMaster version 11 offers a new matching engine which is integrated and unified in both aerial and close range scenarios. This engine empowers the matching geometry and tie point generation, specifically for challenging UAS projects in aerial scenarios. The main strengths of this engine are:

- Outstanding better performance in processing of the Close Range 3D scenarios (5x faster)
- Simplification in the beginning steps by no need to import navigation information (GNSS/IMU) and Ground Control Points (GCP's) for image matching
- Even more stable processing for aerial scenarios with challenging flight situation (e.g. windy atmosphere)
- Supporting more platforms and sensors based on strong image matching for complex imagery with oblique and rotating cameras (e.g. S.O.D.A. 3D)
- Increasing the quality and efficiency of adjustment by stronger block geometry based on the smart tie point selection and better connectivity
- Simplification in the workflow for choosing the appropriate matching strategy within scenarios

#### **High quality true orthophotos**

In UASMaster version 11 a higher quality true orthophoto can be generated based on the Semi-Global-Matching (SGM) algorithm. This product offers true orthophotos with more crispy edges along the buildings, better overall color balancing and better separation of complex objects like tree crowns from neighboring environments.

More information can be found in the Release Notes and on the Website: <https://geospatial.trimble.com/products-and-solutions/trimble-inpho-uasmaster>

New users can contact their regional sales managers for purchasing/updating new licenses or requesting for evaluation licenses:

<https://geospatial.trimble.com/where-to-buy>

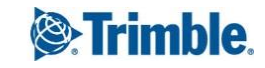

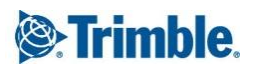

# **List of Changes**

### <span id="page-4-0"></span>**Main window and project handling**

<span id="page-4-4"></span><span id="page-4-3"></span><span id="page-4-2"></span><span id="page-4-1"></span>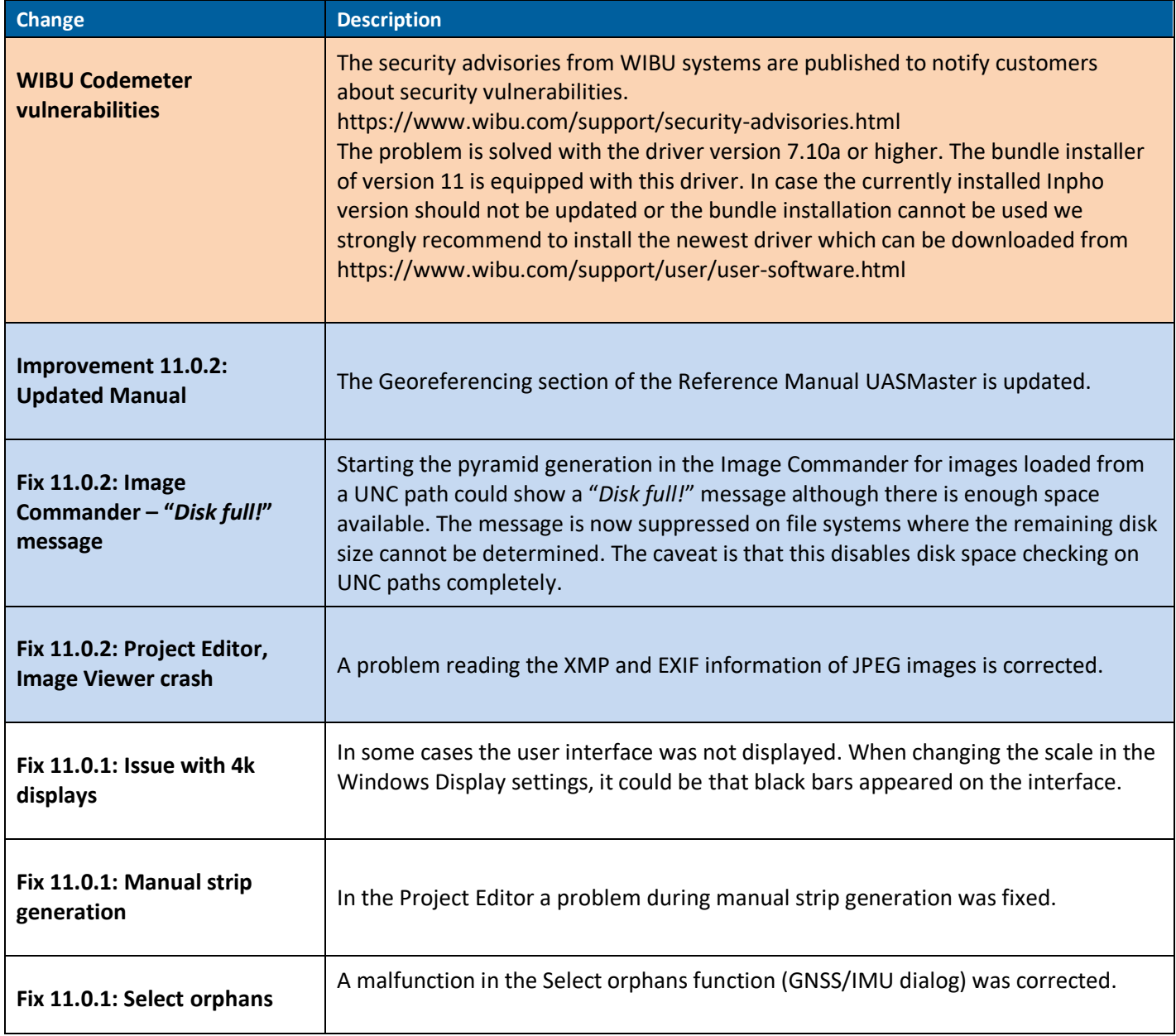

<span id="page-4-7"></span><span id="page-4-6"></span><span id="page-4-5"></span>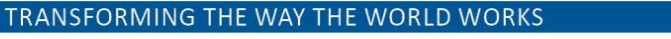

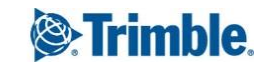

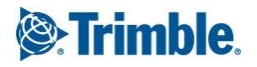

<span id="page-5-7"></span><span id="page-5-6"></span><span id="page-5-5"></span><span id="page-5-4"></span><span id="page-5-3"></span><span id="page-5-2"></span><span id="page-5-1"></span><span id="page-5-0"></span>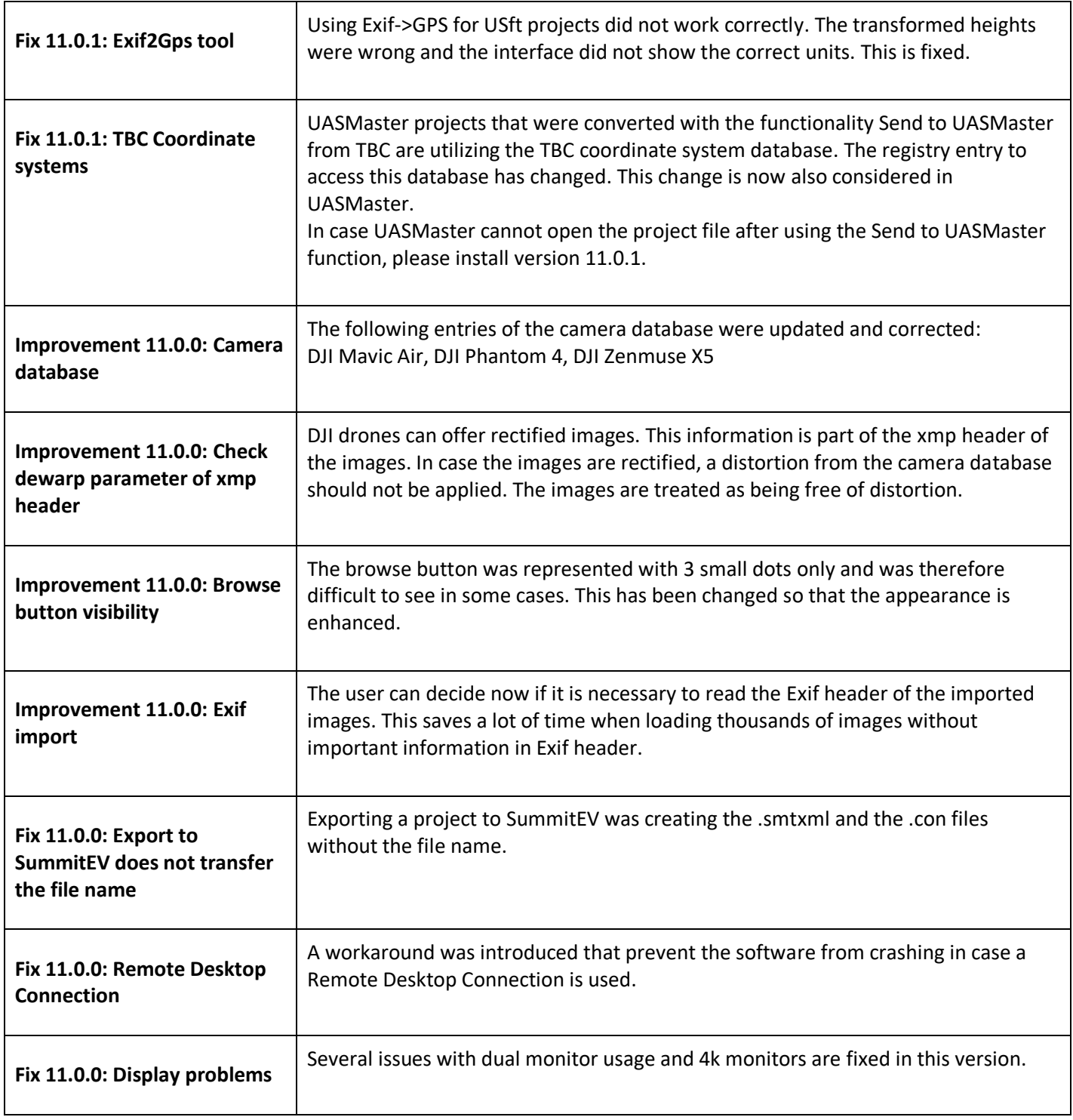

<span id="page-5-8"></span>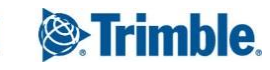

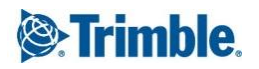

<span id="page-6-0"></span>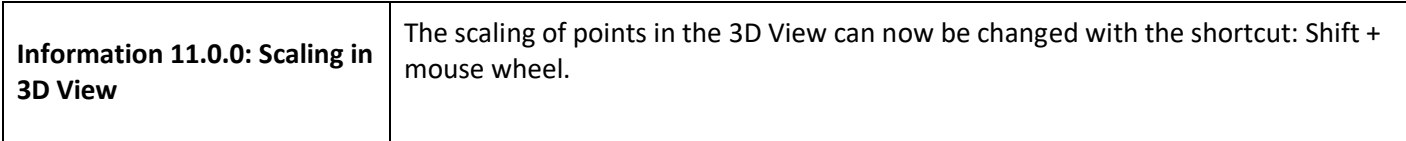

# <span id="page-6-1"></span>**Georeferencing**

<span id="page-6-3"></span><span id="page-6-2"></span>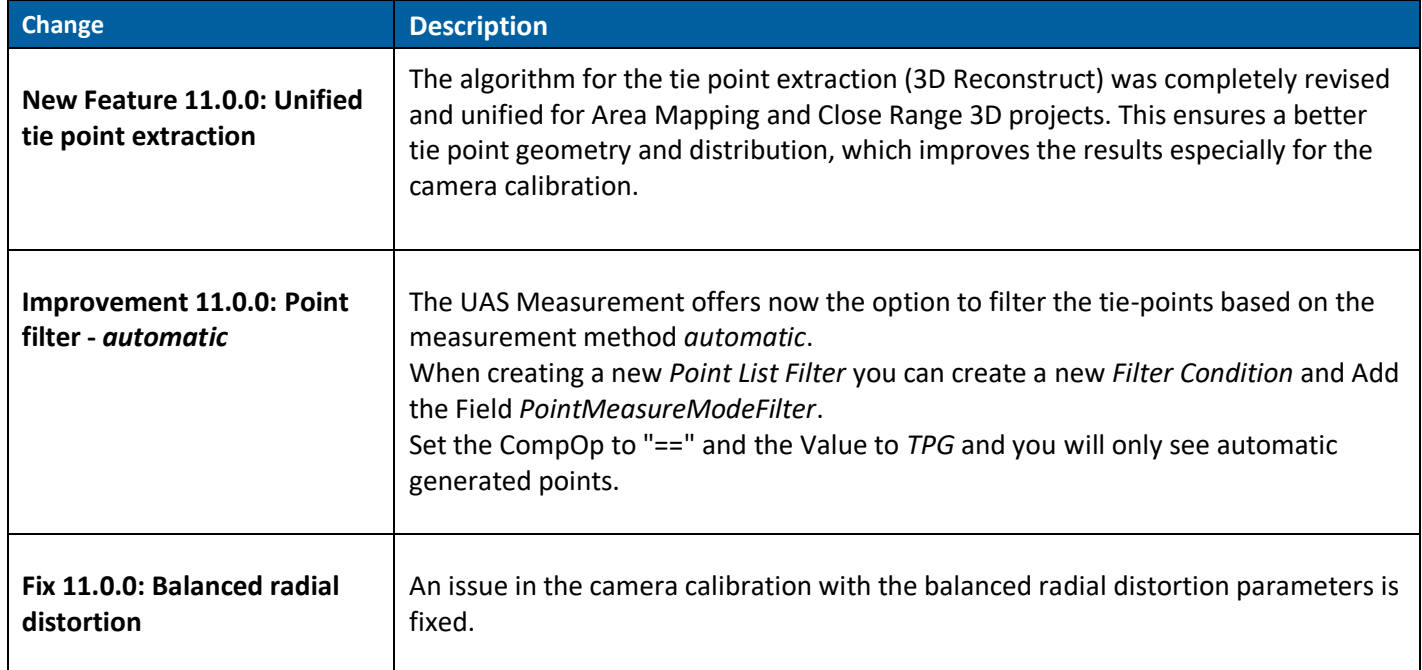

## <span id="page-6-5"></span><span id="page-6-4"></span>**Surface and Orthophoto Generation**

<span id="page-6-6"></span>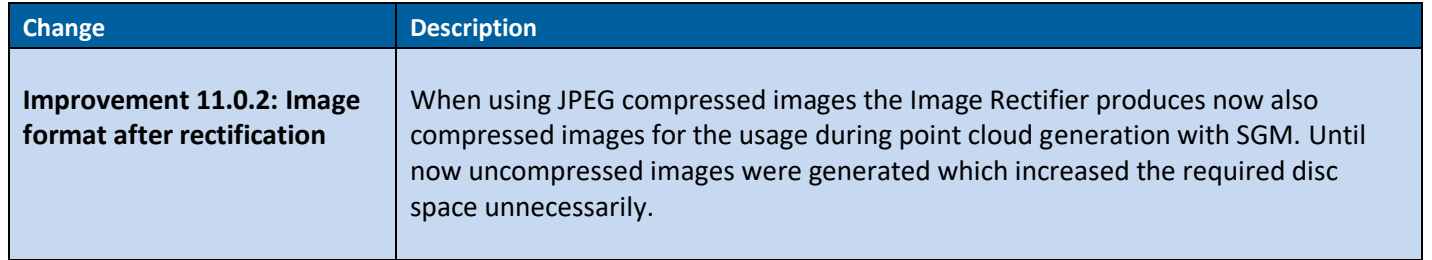

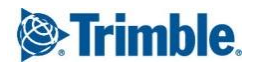

<span id="page-7-0"></span> $\Gamma$ 

┱

┑

<span id="page-7-5"></span><span id="page-7-4"></span><span id="page-7-3"></span><span id="page-7-2"></span><span id="page-7-1"></span>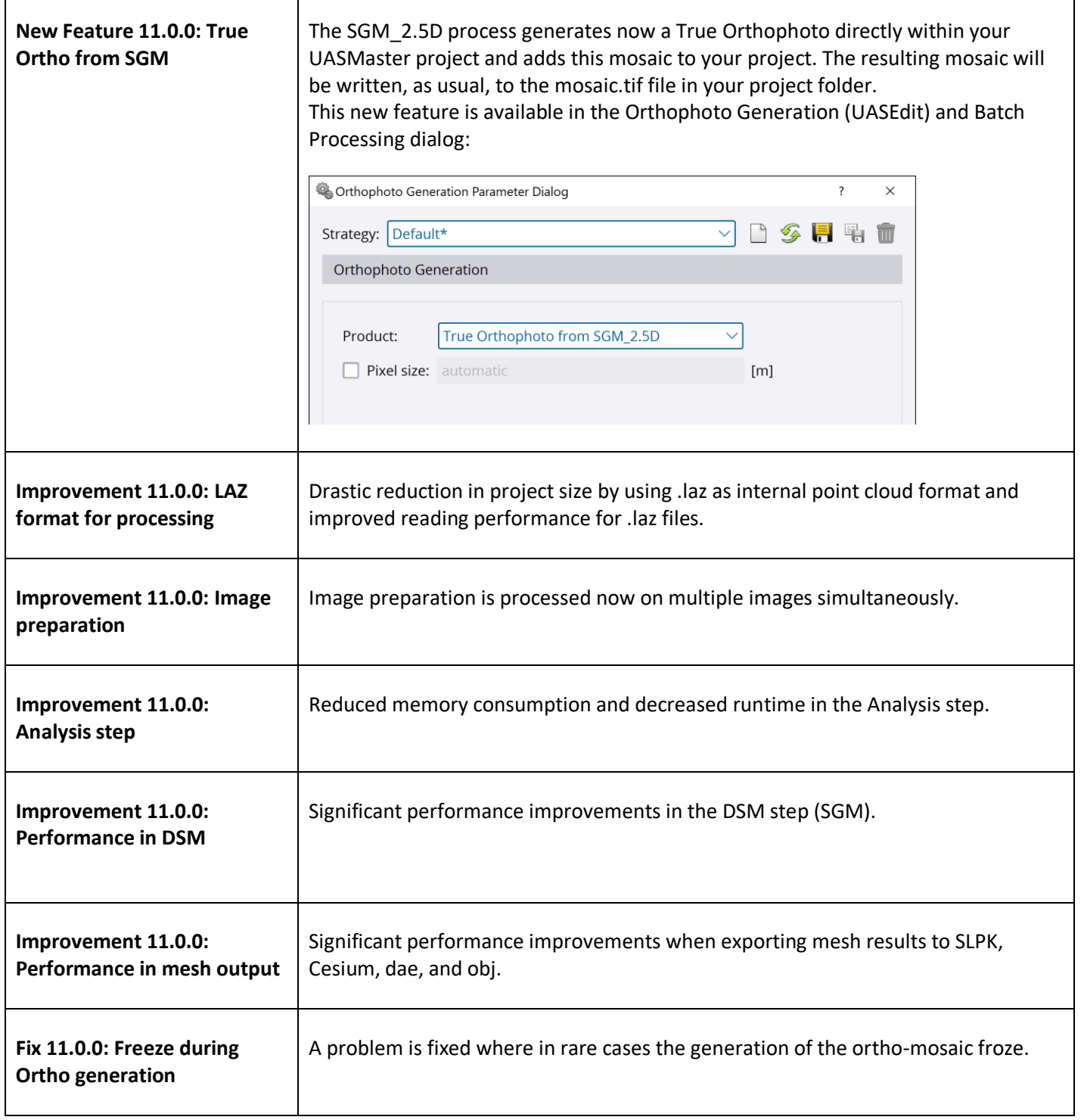

<span id="page-7-6"></span>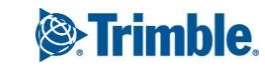

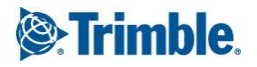

<span id="page-8-8"></span><span id="page-8-7"></span><span id="page-8-6"></span><span id="page-8-5"></span><span id="page-8-4"></span><span id="page-8-3"></span><span id="page-8-2"></span><span id="page-8-1"></span><span id="page-8-0"></span>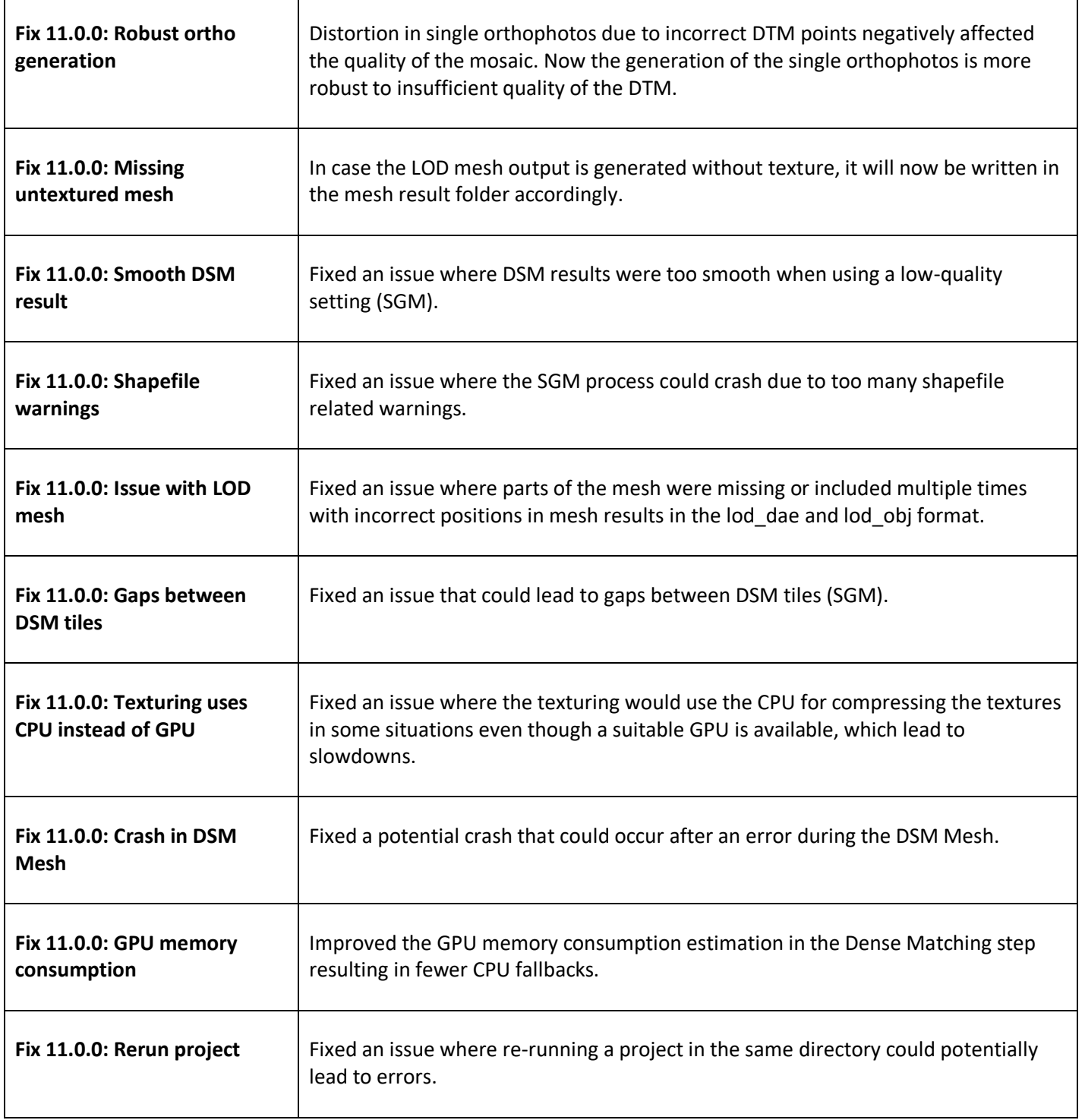

<span id="page-8-9"></span>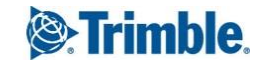

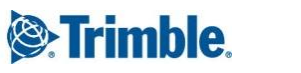

<span id="page-9-0"></span>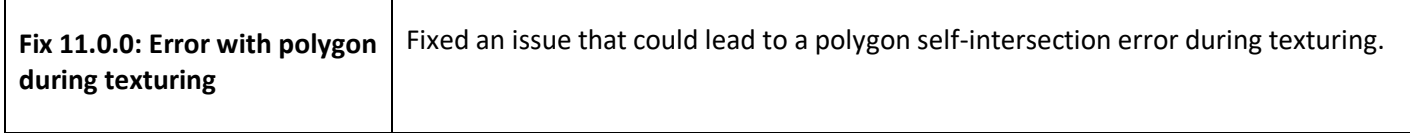

# <span id="page-9-1"></span>**Point Cloud Editing**

<span id="page-9-2"></span>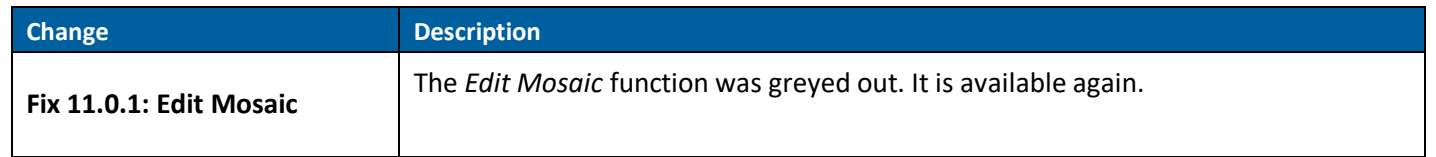

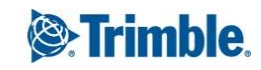